# Manuel --------------------Liste du contenu

# ROLINE Prolongateur Smart KVM via RJ-45, VGA, USB

# 14.01.3249

## • Unité console d'ext. KVM (Station) x 1

- Unité PC d'ext. KVM x 1 • Alimentation x 1
- 
- Manuel d'utilisation x1 • Coussinets de pieds x2 sets
- Câble KVM x2

# ---Installation

#### Modèle de connexion

# 2 Consoles  $\rightarrow$  2 Computers Console (Station) Unit Computer Unit CATS

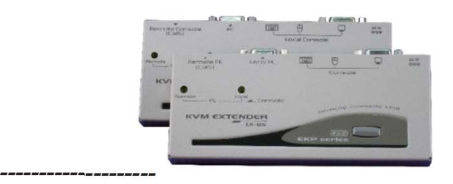

## **Caractéristiques**

- Permet de relier l'unité PC à l'unité console (station) via un câble UTP de catégorie 5e
- Localise à distance le clavier, la souris et le moniteur jusqu'à 150 m d'un ordinateur
- Prend en charge une console USB ou une console PS/2 pour un choix flexible • La compensation vidéo peut être raccourcie pour garantir une qualité de signal
- optimale pour n'importe quelle longueur de câble dans la limite. • Synchronisez la résolution vidéo entre les ordinateurs connectés via des raccourcis clavier
- Installation facile du câble standard à moindre coût
- L'affichage simple rend l'utilisation conviviale
- Permet l'éloignement de l'ordinateur de votre espace de travail, économisant ainsi un espace précieux
- Permet à deux utilisateurs de partager un ou deux ordinateurs dans des zones locales et distantes.
- Applicable à une console pour gérer deux ordinateurs localement et à distance
- Des bips pour confirmer le contrôle des boutons rendent l'opération plus facile et plus facile à utiliser.
- Compatible avec XGA, VGA et SVGA

## -Opération

Un clavier et une souris doivent être connectés à la console (station). Le système effectue ensuite une émulation pour l'ordinateur local, qui peut être contrôlé à distance. En revanche, l'utilisation d'un clavier, d'une souris et d'un moniteur n'est pas nécessaire si vous ne souhaitez pas contrôler l'ordinateur localement.

## --Réglage Vidéo

Locale : La LED du Local est « On ». Dans ce mode, le système est contrôlé par l'unité PC. Dans ce cas, l'unité de console (unité de station) peut

Avant l'opération, vous souhaiterez peut-être d'abord effectuer le réglage vidéo. Dans ce cas, les raccourcis clavier sont utilisés pour régler l'égalisation sur l'unité distante afin d'obtenir un signal vidéo optimal pour différentes longueurs de câble. Vous avez le choix entre cinq segments de longueurs différentes de câbles CAT 5. Pour obtenir le meilleur affichage, veuillez-vous référer au chapitre « Contrôle des raccourcis clavier de l'unité de console » pour ajuster les paramètres vidéo.

Tout d'abord, assurez-vous que la longueur du câble CAT-5 que vous utilisez est correcte. Utilisez ensuite les raccourcis clavier pour ajuster les paramètres vidéo. Vous pouvez appuyer deux fois sur Ctrl [ + E ] puis appuyer sur les touches F11 et les différents bips indiqueront respectivement le réglage de la longueur du câble. Pour plus d'informations, voir « Fonctionnement du contrôle des raccourcis clavier ».

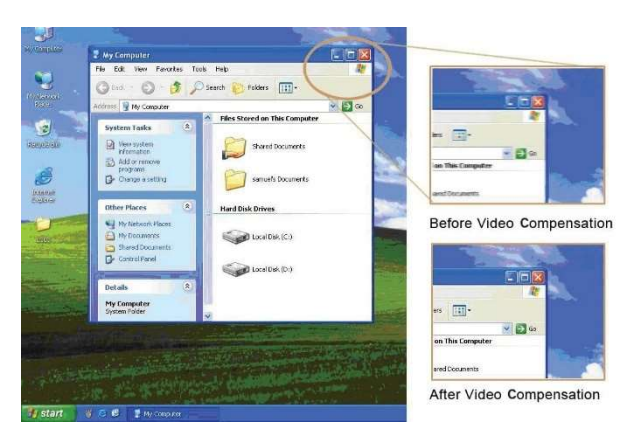

REMARQUE : En mode standard, appuyez deux fois sur Ctrl, puis appuyez sur F11.

# État du voyant d'alimentation **Indicateurs LED**

En mode compatibilité, appuyez deux fois sur Ctrl, suivi des touches E et F11 [Pour passer à un autre mode, veuillez appuyer sur Ctrl + Ctrl + Alt + E (Alt + E : maintenez Alt et appuyez sur E) ]

# --Bouton poussoir : Passer au statut de contrôle

## --------------------Indicateurs LED

Sur le panneau de commande de l'unité PC ou de l'unité console (station), il y a un bouton qui peut être enfoncé (commuté) séquentiellement pour sélectionner les modes de fonctionnement.

Les LED de l'extension KVM affichent le dernier état, qui montre la situation de connexion, de communication et de contrôle entre l'unité PC et l'unité de console (station).

### Unité de console (station).

apprendre cet état en faisant clignoter 3 LED (Num, Caps et Scroll Lock). Télécommande : La LED de la télécommande est « On ». Le système est dans ce mode télécommandé depuis le pupitre (station).

# -Contrôle des raccourcis clavier

La commande de raccourci clavier est une courte séquence de clavier permettant de sélectionner un ordinateur, d'activer l'analyse de l'ordinateur, etc. L'extension KVM interprète en permanence les frappes au clavier pour les raccourcis clavier. Une séquence de raccourcis clavier commence par deux frappes Ctrl gauche, suivies d'une ou deux frappes supplémentaires. Un buzzer intégré produit un bip aigu lorsque la commande de raccourci clavier est correcte, et un bip court et long retentit lorsque la commande est incorrecte. Cela signifie que les commandes clavier incorrectes ne sont pas transmises aux modes sélectionnés.

Il existe la commande de raccourci clavier Ctrl+Ctrl+Alt+E que vous pouvez utiliser.

Cela vous permet de voir quand les extensions KVM sont connectées à d'autres commutateurs KVM.

Entrez dans ce mode, appuyez deux fois sur la touche gauche Ctrl, maintenez la touche Alt enfoncée et appuyez sur la touche E (appuyez sur les deux touches en même temps). Cette fonctionnalité est utilisée pour éviter les malentendus une fois le système connecté aux commutateurs KVM. Ainsi, l'utilisateur peut choisir soit le mode de contrôle du prolongateur KVM, soit

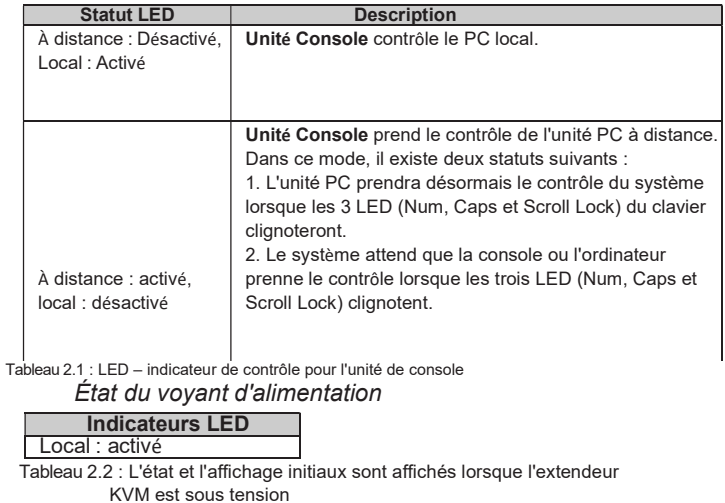

le nombre d'ordinateurs connectés aux commutateurs KVM.

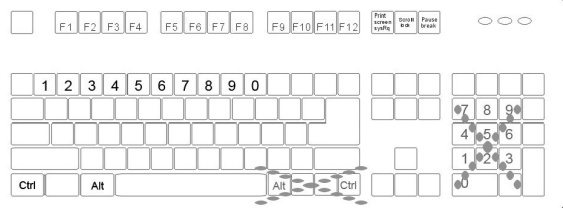

# Unité PC

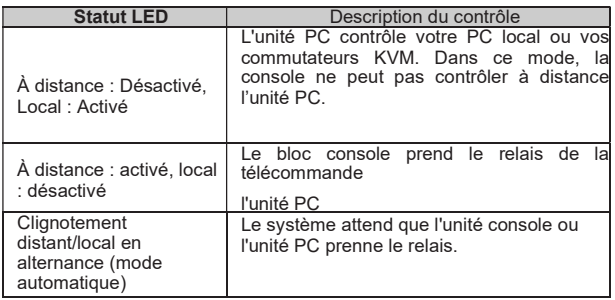

Tableau 3.1 : LED – indicateur de contrôle de l'unité PC

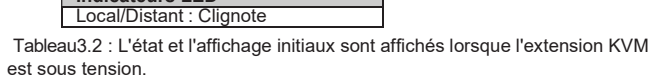

#### Bouton sur le pupitre (station).

Le bouton du panneau de commande de la console (station) peut être enfoncé (basculé) pour sélectionner les deux modes suivants

# $\rightarrow$  Locale $\rightarrow$  Com (à distance

Locale : La LED de Local est « On ». Dans ce mode, le système contrôle ses ordinateurs locaux.

À distance : La LED de la télécommande est « On ». Dans ce mode, le système contrôle à distance l'unité PC.

modèles PS/2. Bips selon le réglage vidéo Ctrl+Ctrl+E+F11

REMARQUE : combinaison de touches spéciale Ctrl + Ctrl + E + E : permet à l'extendeur KVM d'être connecté au port E (le 13ème port d'un commutateur KVM en cascade) activé en mode de compatibilité.

\* En cas de mise en cascade du commutateur KVM, veuillez ajouter la touche E

\*\*La fonction de sélection de la vitesse du clavier s'applique uniquement aux

1. Dans ce mode, les LED distantes et locales clignotent alternativement.<br>2. Le système attend maintenant que le contrôle soit repris par l'unité PC 2. Le système attend maintenant que le contrôle soit repris par l'unité PC ou l'unité console (station). Dès que le clavier ou la souris de l'unité PC est actif, la LED Local s'allume et la LED Remote s'éteint. Cet état indique que l'unité PC prend désormais le contrôle du système et vice versa l'unité console (station). Dans ce cas, un délai de 5, 15, 30 ou 60 secondes est accordé à l'unité PC ou à l'unité console (unité de station) pour reprendre le contrôle lorsque le temps est écoulé et que l'état revient à Auto.

## Bouton sur l'unité PC

Vous avez le choix entre trois modes lorsque vous appuyez sur le bouton, dont l'ordre est le suivant :

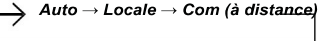

Auto:

\*\*\* Par défaut, le réglage de la synchronisation vidéo entre l'unité console et l'unité PC Ctrl+Ctrl+2 | | Ctrl+ Ctrl + E \*+ 2| | distant (entrée autorisée uniquement si | suit le réglage de l'unité console après redémarrage. Les options suivantes sont disponibles pour la résolution vidéo :

\*\*\*REMARQUE : Dans les paramètres de confidentialité, le prolongateur KVM produira 1 à 3 bips en répétant les commandes de raccourci clavier. Veuillez faire attention à la LED de l'unité PC. Il existe deux statuts :

En mode « Auto », l'unité PC prend immédiatement le contrôle du système lorsque le clavier, les boutons de la souris ou la molette de défilement de la souris sont activés.

Tableau4 : Commande de raccourci clavier pour

la console (station).

REMARQUE : raccourci clavier spécial Ctrl + Ctrl + E + E : permet au prolongateur KVM de se connecter au port E (le 13ème port d'un commutateur KVM en cascade) avec le mode de compatibilité activé.

\*REMARQUE : en cas de mise en cascade du commutateur KVM, veuillez ajouter la clé E

\*\*REMARQUE : la fonction de sélection de la vitesse du clavier s'applique uniquement aux modèles PS/2.

#### A. Unité PC en mode local

(LED distante : éteinte, LED locale : activée) Un bip : réinitialiser les paramètres d'usine. Deux ou trois bips : Désactivez le signal de sortie vidéo de l'unité PC.

## B. Unité PC en mode automatique

(La LED distante/locale clignote alternativement) Un bip : Réinitialisation aux paramètres d'usine Deux bips : En déclenchant le clavier/la souris, l'utilisateur peut désactiver temporairement le signal vidéo de sortie de l'unité PC. (L'utilisateur de l'unité PC protège sa vie privée pendant 5, 15, 30, 60 secondes. Voir Tableau 5 : avec Ctrl + Ctrl + F3) Trois bips : En déclenchant le clavier/souris, la console ou l'unité PC, les utilisateurs peuvent arrêter temporairement la sortie. Signal vidéo désactiver (L'utilisateur protège

# $Alt+E$ :

également sa vie privée pendant 5,15,30,60 secondes)

• Maintenez Alt et appuyez sur la touche E (appuyez sur les deux touches en même temps).

- Resynchronisation de la souris :
- Si la souris ne fonctionne pas normalement, exécutez cette fonction et synchronisez-la avec votre système.

### Configuration en cascade

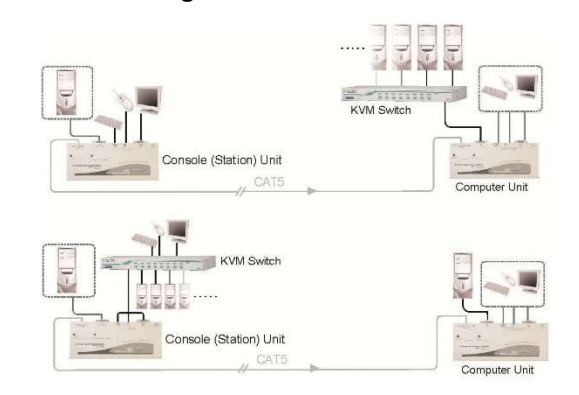

L'extendeur KVM peut être connecté au commutateur KVM conformément à la « configuration en cascade ».

Dans ce cas, certains modèles de connexion peuvent être effectués dans certaines situations. Cependant, pour éviter les conflits provoqués par les commandes de raccourcis clavier entre les connexions, la touche E a été ajoutée, suivie de la combinaison de touches Ctrl + Ctrl, qui vous permet de contrôler directement l'extendeur KVM. Veuillez également consulter la « Remarque sur la connexion en cascade » ci-dessous pour mieux gérer votre système.

#### Remarque sur le raccordement en cascade

- 1. La source d'alimentation externe est nécessaire pour fournir une alimentation suffisante à l'unité PC d'extension KVM lors de la connexion au commutateur KVM. Dans ce cas, vous pouvez acheter une alimentation DC9V, 600mA en option auprès de votre revendeur local.
- 2. Pour éviter des frappes incorrectes sur les boutons de commande, les paramètres tels que la longueur du câble, la vitesse du clavier et le contrôle des boutons doivent être configurés à l'avance pour la console (station) de l'extendeur KVM avant de se connecter au commutateur KVM.

### --Pièce *iointe*

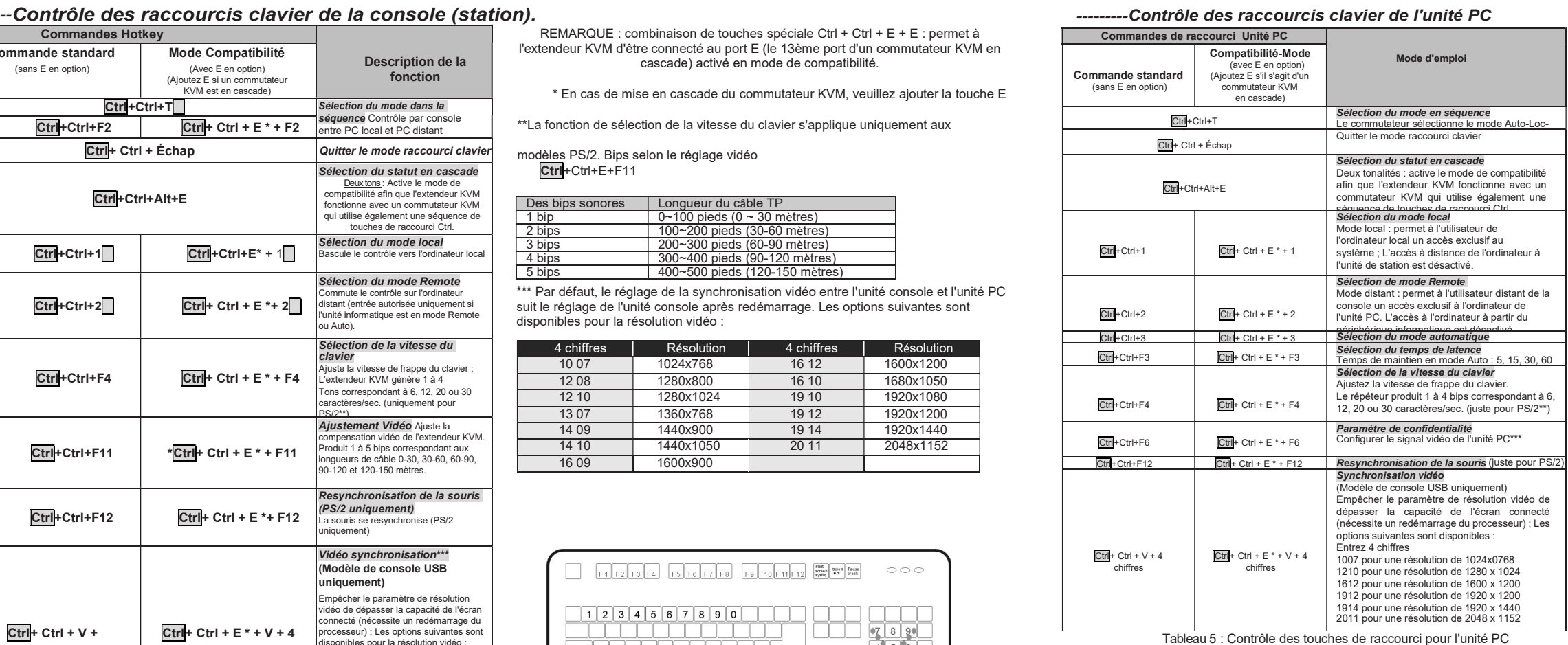

C'est un produit de classe A. Dans un environnement domestique, ce produit peut provoquer des interférences radio. Dans ce cas, l'utilisateur devra peut-être prendre des mesures correctives.

Commandes Hotkey

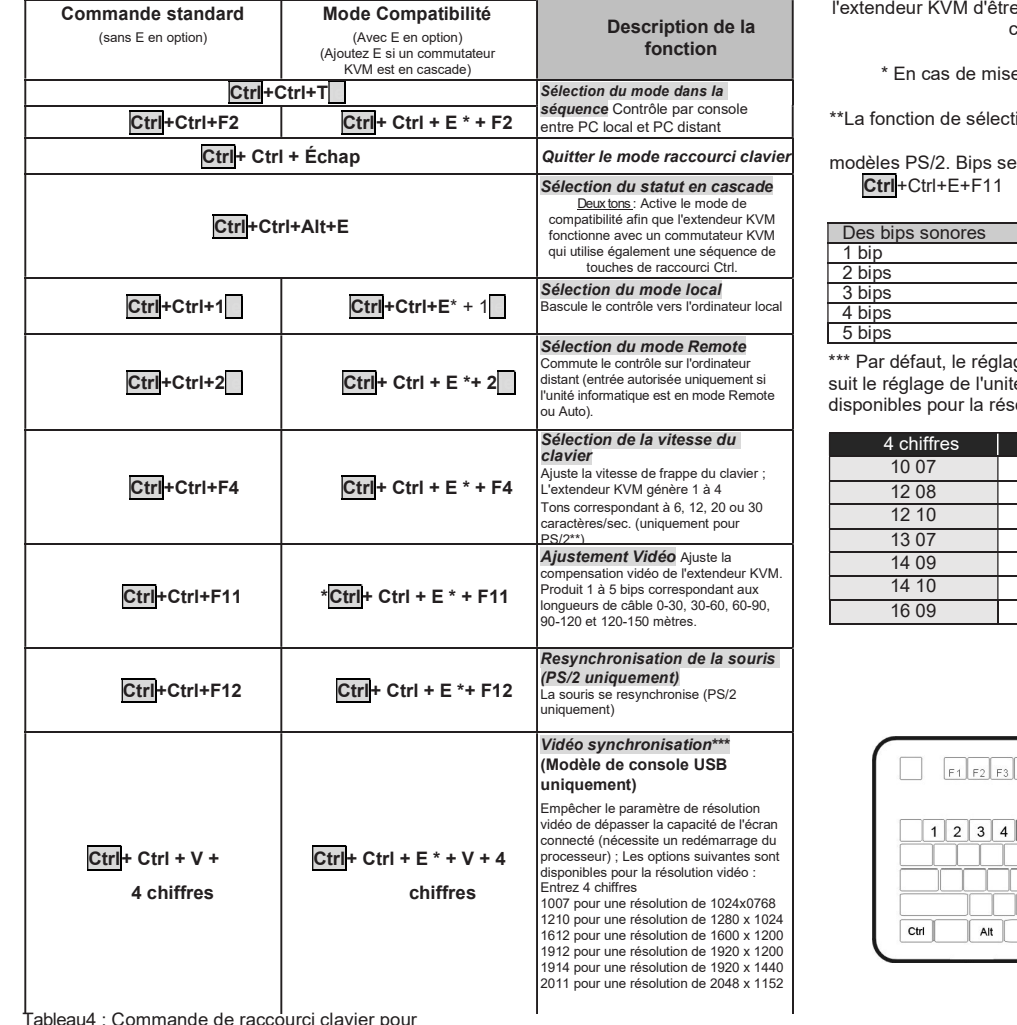

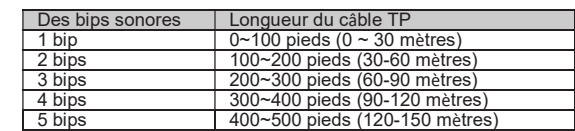

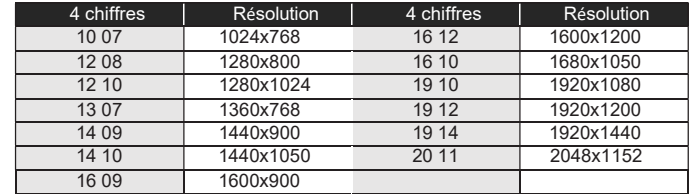

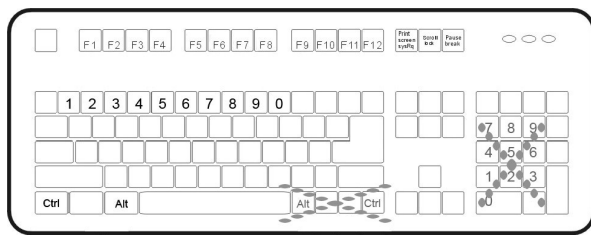